# **3B SCIENTIFIC® PHYSICS**

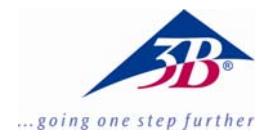

# **Digital camera for microscopes 1,3 MPixel U30100**

## **Installation Instruction**

08/08 MEC

### **1. Scopy of delivery**

- 1 Digital camera for microscopes
- 1 Instruction manual
- 1 Software-CD
- 2 Adapters for microscope

#### **2. System requirements**

Windows 98, Windows 2000, Windows ME, Windows XP, Windows Vista

Intel Pentium III or similar processor with at least 600 MHz

At least 128 MB RAM 100 MB Hard disk memory

#### **3. Installation**

#### **3.1 Installation of the camera software**

• Insert the software CD into the CD-ROM drive. The following screen appears:

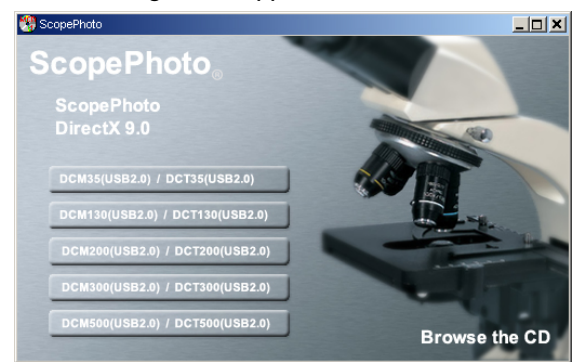

- Mouse-click on DCM130 (USB 2.0) and follow the instructions.
- For Windows XP users: If the message "Windows logo test failed" appears, click on "Continue installation".
- If it is necessary to begin again, re-start the computer.

#### **3.2 Installation of the driver**

• Connect the camera to the computer through the USB port(2.0).

The message "New hardware found" appears.

- Follow the instructions given by the hardware assistant.
- When the question "Search the Internet for updates?" appears, answer "no".
- Choose the automatic installation option.
- For Windows XP users: If the message "Windows logo test failed" appears, click on "Continue installation".
- If it is necessary to begin again, re-start the computer.

Afterwards, the camera software program etAMCAP can be started.

#### **3.3 Installation of extended software**

• Click onto ScopePhoto and follow the instructions.

Special information for ScopePhoto can be found in their online-helps.

### **3.4 Installation of DirectX9.0**

• Click onto DirectX9.0 and follow the instructions.

If there is already a higher version installed on the computer a pop-up-message will appear.